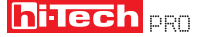

ПРАКТИКА: Конвертеры мобильного видео

## **Видео** в кармане Богдан Потапский, Антон Черкасов, authors@hi-tech.ua

В дороге или в отпуске, когда поблизости нет компьютера, телевизора и остальных благ цивилизации, нам как никогда хочется посмотреть любимый фильм. Очень удобно использовать для этого мобильные устройства. Вот только их объем памяти и производительность невелики. Но выход есть!

**В** ладельцы смартфонов и КПК любят смотреть фильмы, находясь в пути. Так как воспроизведение на маленьком экране не требует ни высокого качества, ни разрешения просматриваемого материала, нет смысла носить с собой видеофайлы полного объема. Кроме того, мобильный девайс «понимает» далеко не

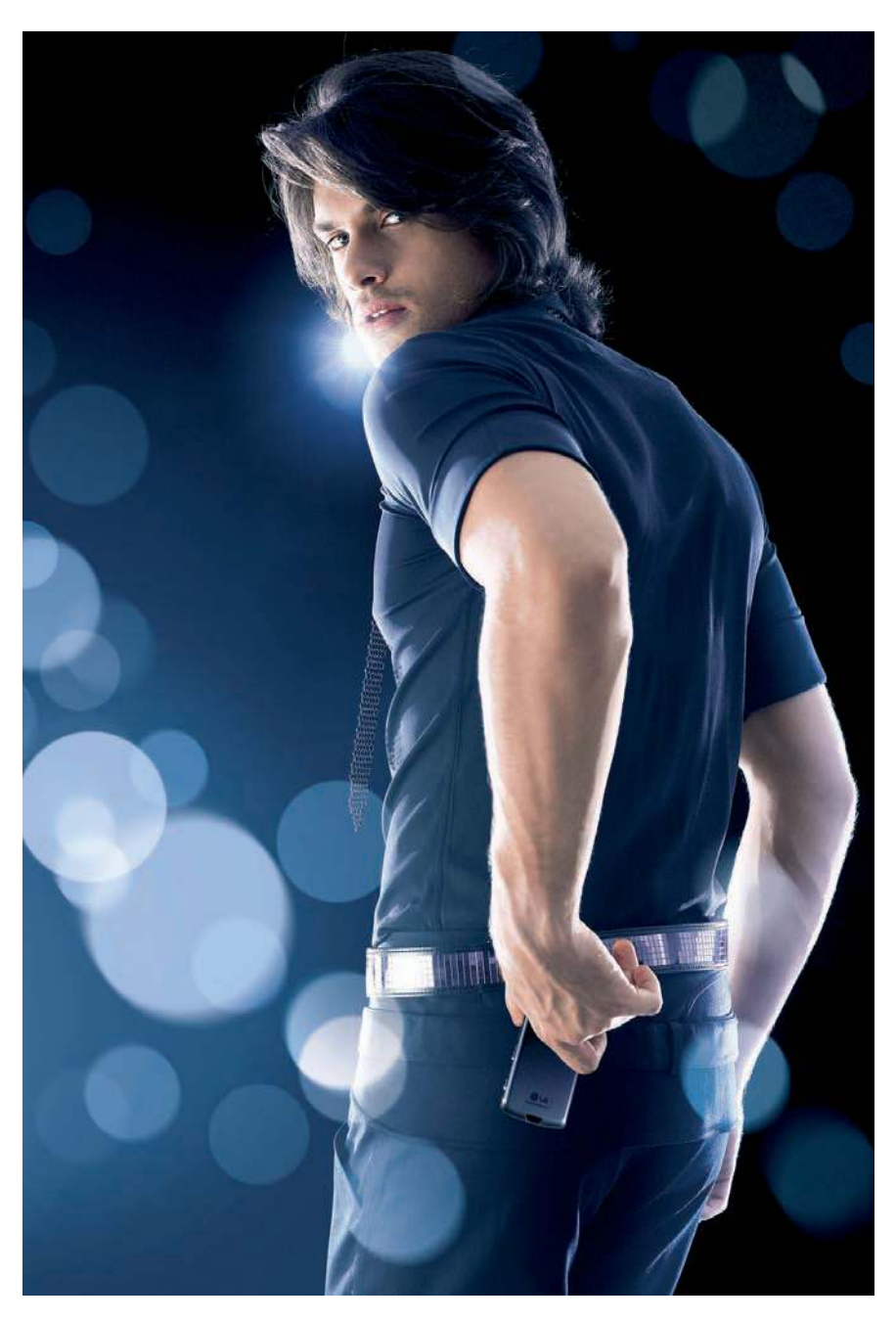

все форматы этих файлов. В то же время последние легко адаптировать для просмотра на карманном устройстве.

Всю необходимую подготовительную работу способны выполнить специальные программы. Они не только конвертируют фильм в нужный формат с оптимальным разрешением и качеством, но и помогут от-

регулировать при необходимости громкость, яркость и другие параметры. Вам останется только наслаждаться записанным фильмом.

Как правило, это доступные и простые в использовании утилиты. Давайте подробнее рассмотрим наиболее интересные и популярные из них.

## **Бесплатный мастер**

PocketDivXEncoder\_v0.3.90

Начнем с популярной и достаточно функциональной программы PocketDivXEncoder, распространяемой бесплатно, к тому же не требующей установки. Язык интерфейса — английский, но в Сети можно найти русские версии программы.

Сразу после запуска утилиты предлагается выбрать устройство, на котором предстоит просматривать сконвертированный фильм. Далее перед нами открывается главное окно, где нужно последовательно выполнить ряд шагов, пронумерованных прямо в этом окне, по настройке параметров.

**1.** Выберите файл, который будет конвертироваться. Поддерживаются форматы AVI, MP4, VOB и 3GP.

**2.** Выберите место сохранения будущего файла и его формат. Поддерживаются выходные форматы — OGM (DivX5 — видео и Ogg — аудио) или AVI (DivX5 — видео и MP3 — аудио).

**3.** Выберите свойства кодирования в одноименной области окна. По умолчанию здесь высвечиваются настройки исходного видеофайла. Нам нужно будет выставить ползунками желаемое качество видео (допускаются значения от нуля до двадцати) и качество звука (от нуля до шести). Можно также вручную отрегулировать размер изображения в соответствии с размерами экрана мобильного устройства на тот случай, если значения, выставленные автоматически, вас не устраивают. Окно, где можно задать нужное разрешение, открывается кнопкой Изменить.

При необходимости можно снять галочку с пункта Соотношение. Перечисленные три параметра будут определять финальный размер файла, который тут же можно увидеть справа от настроек качества видео и звука. Кроме того, на данном шаге доступны настройки яркости, насыщенности, контрастности и громкости звука. Последнюю можно увеличить вплоть до 360 % (но делать этого не советуем). Доступна также функция вырезания фрагмента файла.

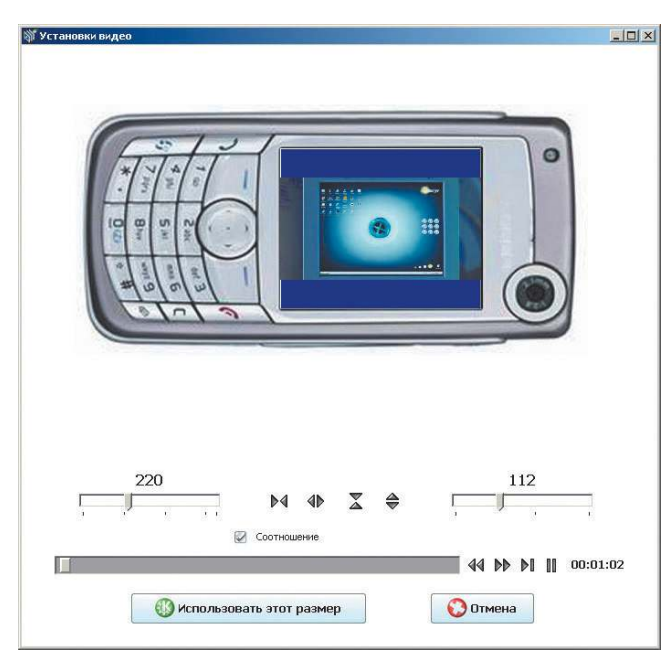

Размер будущего файла для программы PocketDivXEncoder наглядно отображается в отдельном окне

**Ссылка:** . . . www.pocketdivxencoder.net/ **Размер:** . . . . . . . . . . . . . . . . . 6,77 МБ **Цена:** . . . . . . . . . . . . . . . . . бесплатно

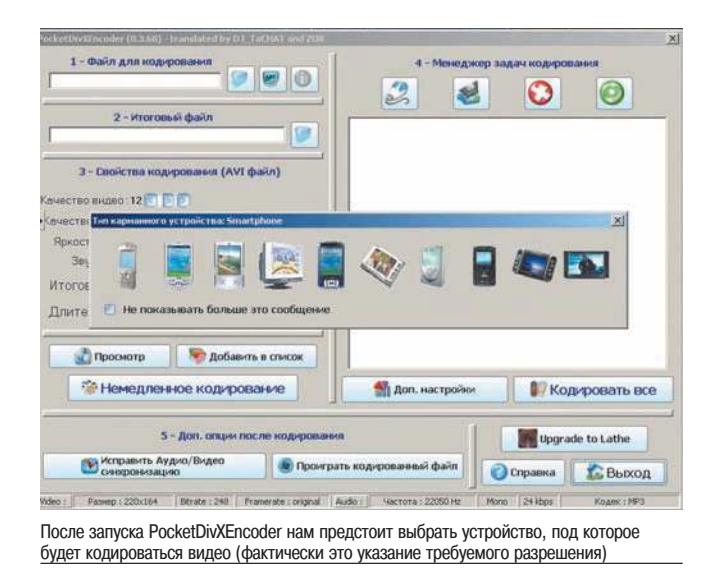

**4.** В менеджере задач выполните дополнительные настройки обработки аудио и видео, впрочем, новичкам лучше там ничего не трогать и оставить все значения по умолчанию. После этого можно просмотреть файл или поместить его в список обрабатываемых, если мы собираемся кодировать не один, а несколько файлов. Интересно, что для каждого такого файла задаются отдельные параметры кодирования.

Теперь все готово к обработке. Остается нажать кнопку Немедленное кодирование (если кодируется один файл) или Кодировать все (для нескольких файлов).

После успешной конвертации вам предложат проиграть результат и при необходимости исправить аудио-/видеосинхронизацию.

К сожалению, программа работает очень медленно. Нужно быть готовым, что на обработку одного фильма может потребоваться до 4–5 часов.

#### **Другие конвертеры**

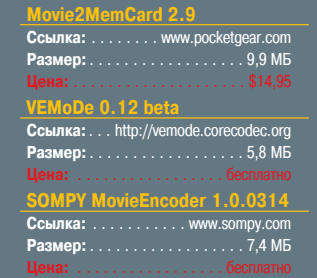

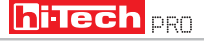

ПРАКТИКА: Конвертеры мобильного видео

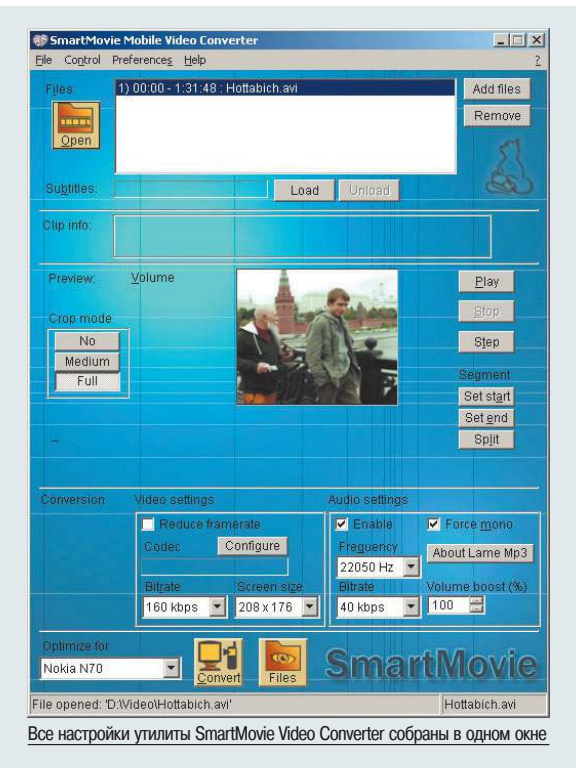

### **Два в одном**

SmartMovie Video Converter

Самая простая в использовании программа с минимумом функций. В дистрибутиве, выпускаемом для различных платформ (Symbian, Windows Mobile, Palm), предлагается как конвертер, так и плеер. Интерфейс первого только английский, а для плеера предлагается порядка 25 языков, в том числе и русский.

Обработка видео включает конвертацию файла в нужный формат, запись результатов на карту памяти или непосредственно в устройство и воспроизведение на нем фильма с помощью установленного там плеера SmartMovie.

Интерфейс конвертера — одно окно. Сначала в нем необходимо выбрать нужный видеофайл, формат которого должен поддерживаться установленными на ПК кодеками. Есть возможность при необходимости также загрузить субтитры к фильму, чтобы просматривать их на разных языках. Файлы субтитров можно поискать в Интернете или загрузить с DVD, но в последнем случае потребуются дополнительные утилиты.

Дальше следует указать модель телефона. Если нужная нашлась в списке, то программа сразу устанавливает оптимальные настройки. В противном случае придется сделать это вручную. Сразу же можно увидеть размер будущего файла. Разработчик рекомендует включать опцию Reduce frames. В результате будет получен файл с частотой 12–15 кадров в секунду, которая является оптимальной для воспроизведения на мобильном устройстве.

# **Удобный и быстрый**

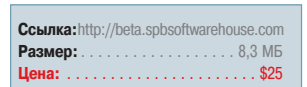

Spb Mobile DVD 1.2.5

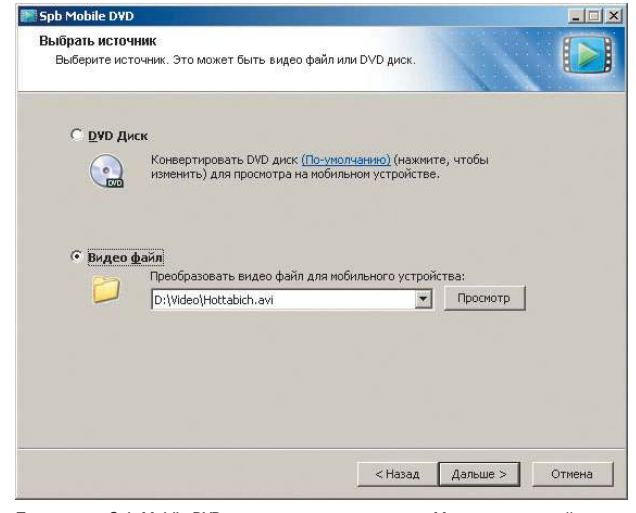

При запуске Spb Mobile DVD появляется привычное окно Мастера, и все действия разбиты на последовательные шаги

Очень удобная программа для настольного компьютера, позволяющая конвертировать DVD-диски и видеофайлы для просмотра на Pocket PC с возможностью предпросмотра.

Среди множества языков есть и русский — это большой плюс. При запуске программы появляется привычное окно Мастера, где все действия разбиты на шаги. На первом предлагается выбрать источник с фильмом для конвертации: DVD-диск или файл на компьютере. Интересно, что после инсталляции программа появляется в списке стандартных действий при вставке DVD-диска.

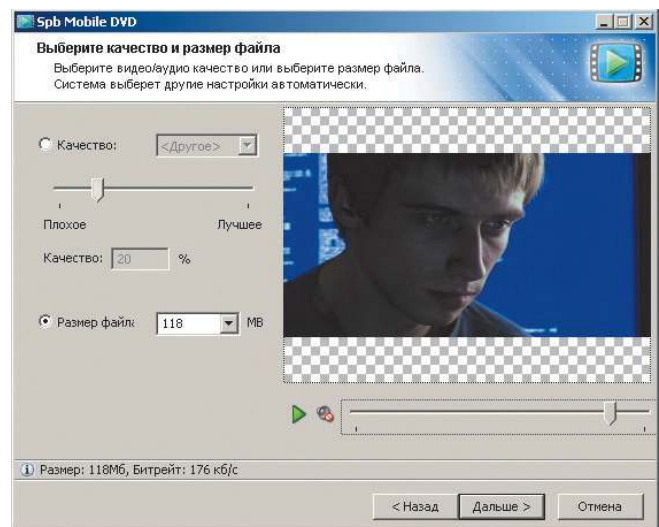

Утилита Spb Mobile DVD позволяет не только указать необходимое качество сконвертированного видеофильма, но и подобрать его в зависимости от размера файла, который требуется получить

ПРАКТИКА: Конвертеры мобильного видео

Ссылка: . . . . www.lonelycatgames.com Размер: . . . . . . . . . . . . . от 1,4 до 2 МБ (в зависимости от платформы) . . . . . . . . . . . . . . . \$25-28 Шена:

Volume boost позволяет увеличить громкость звука, если в исходном файле она недостаточна.

Также доступна функция сегментирования файла. Чтобы указать, куда будет сохраняться результат конвертирования, следует нажать кнопку Preferences и ввести имя нужной папки в поле Destination directory. Яркость и язык можно настраивать уже при воспроизведении в плеере.

В ходе кодирования файла он проигрывается в окне программы. В незарегистрированной версии в результирующий файл вставляется метка программы.

Разработчик заявляет, что обработка выполняется в пять раз быстрее, чем время воспроизведения.

Кроме того, все действия с DVD интуитивно понятны и не требуют знания особенностей структуры диска. Что касается файлов, с которыми работает утилита, то перечень их форматов достаточно велик: AVI, WMV, MPEG, PVR, MOV.

Когда источник задан, потребуется выбрать, кодировать весь фильм или только его часть.

На следующих шагах нам предстоит задать выходной формат (тут выбор небольшой - AVI или WMV), разрешение файла и соотношение сторон картинки с возможностью обрезки или без нее. Затем устанавливается качество видео. При этом программа показывает размер файла, который будет получен. На тот случай, если на устройстве не будет хватать нескольких мегабайт, можно ввести необходимый вам размер, а программа уже сама подберет нужное качество.

Далее будет предложен выбор места, куда необходимо сохранить видео. Это может быть компьютер, карта памяти или непосредственно КПК. При кодировании видео проигрывается в окне программы. Учитывая, что этот процесс занимает определенное время, предусмотрена возможность автоматического выключения компьютера после завершения обработки файла, хотя по наблюдениям даже на относительно слабом компьютере полнометражный фильм обрабатывается не более получаса.

В пробной версии ограничена длительность обрабатываемого видео, и на изображение накладывается надпись.

## **DVD-мастер**

**Pocket-DVD Studio** 

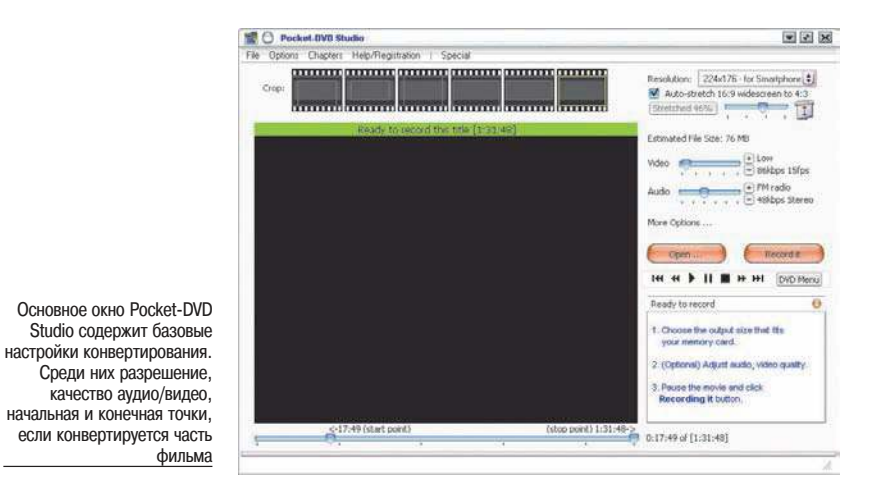

■ Очень интересная программка с приятным интерфейсом. Разработчик обещает высокое качество картинки с хорошей детализацией, высокую скорость обработки и при этом простоту в использовании. Интерфейс английский. Пробная версия программы позволяет обрабатывать видеоролики не длиннее чем 5-10 MUHVT.

Исходные DVD- и видеофайлы можно конвертировать в форматы WMV, AVI (Xvid/DivX) для воспроизведения на различных портативных устройствах. Любой DVD-фильм продолжительностью до 3 часов может спокойно поместиться на карте памяти 128/256 МБ.

В ходе конвертирования программа

позволяет плавно менять пропорции экрана и кодек, а также увеличивать яркость и громкость. Можно также выбрать часть исходного фильма для обработки, указав начальную и конечную точку, или разбить длинный выходной файл на несколько частей, чтобы записать их на несколько носителей.

Одним из достоинств программы является корректная обработка большинства DVD-фильмов.

Все рассмотренные программы для кодирования видеофайлов на КПК и смартфоны неплохо справляются со своими задачами, но окончательный выбор остается за вами. Приятного вам просмотра!

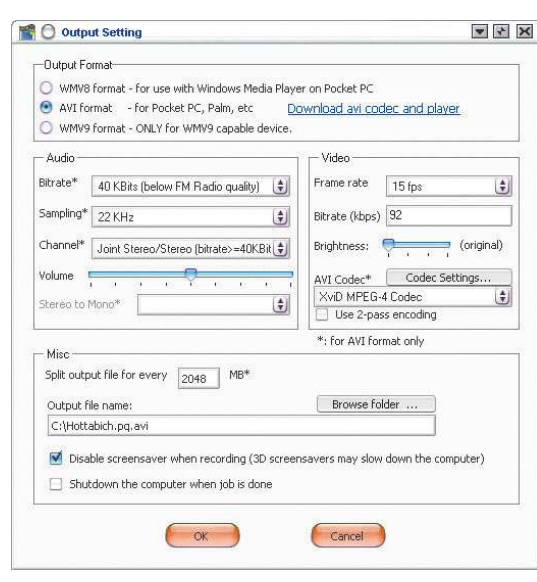

Кнопкой More options открывается окно, в котором выбираются формат результирующего файла и другие дополнительные настройки

Ссылка: . http://rn.pqdvd.com/download/ **Цена:** S32